## **Updating address & phone information**

Go to banner.jefferson.edu and login.

**LEAR** 

**Financial Aid Personal Information Student** 

Click on the tab for Personal Information.

## Personal Information

Update JeffALERT Emergency Communication System Update Addresses and Phones **Update Emergency Contacts** Update Ethnicity And Race **Update Marital Status** Update your marital status below. When you are finished, press the Update Marital Status button to submit your changes. Name Change Information

Social Security Number Change Information JeffConnect Enrollment Gender and Preferred Name Selection Update Missing Student Contact Person Information

Click on the link for Update Addresses and Phones.

**Addresses and Phones Local Address** Current:

Copy current Local Address current Permanent/Home Address

**Permanent/Home Address** Current:

Copy current Permanent/Home Address to current Local Address

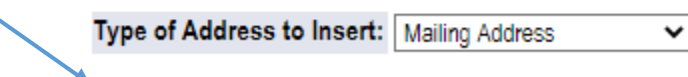

Submit

Click on a link to Current to review and edit any existing address information.

Select a type of address to insert and submit if you want to create a new address into the system.

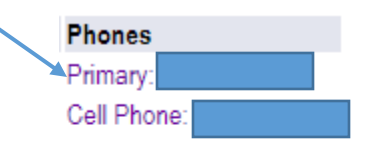

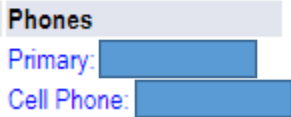

Click on a link for an existing phone type (for example, primary and cell phone) to review and edit any existing phone information.